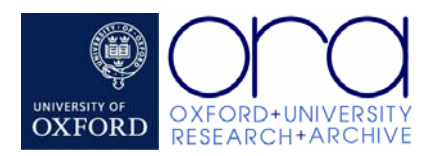

# **Deposit guide: journal article**

## **A service for researchers**

Oxford University Research Archive (ORA) is an online store of research materials produced by members of the University of Oxford. It supports the dissemination and preservation of Oxford research materials, and provides high visibility for the items it contains. If you don't find the answers to your questions about deposit here, see the ORA Help and Information website at [www.ouls.ox.ac.uk/ora](http://www.ouls.ox.ac.uk/ora) or contact ORA staff at [ORA@ouls.ox.ac.uk](mailto:ORA@ouls.ox.ac.uk)

#### **How the process works**

- The depositor (the author or their representative) gives details about the item using an online form (available anywhere with internet access)
- The digital item (or items if it comprises a number of separate files) is uploaded  $$ like adding an email attachment
- The depositor submits the details and the file(s) which then go to a holding area to be checked by a member of ORA staff. This member of staff will amend any errors and add additional details if necessary. At this point they may need to contact the depositor for clarification or if there is a problem.
- The item will then be added to the main archive, either open or closed access depending on rights and permissions. If an item has a period of embargo, ORA staff will be alerted one week prior to the end of the embargo period. They will then check the status of the item and act accordingly.

## **Before you deposit**

#### **Are you eligible to deposit your article in ORA?**

Members of the University of Oxford are eligible to deposit their thesis in ORA. For full details of eligible depositors and materials see the ORA submission and content policies.

#### **Do you have the correct username and password?**

To deposit items, you will need to use your WebAuth (aka Oxford Single-Sign-On, Herald, WebLearn) username and password. For details see <https://webauth.ox.ac.uk/>

#### **Files, Format and Fonts**

You should have read the ORA guidance (see ORA website [http://www.ouls.ox.ac.uk/ora\)](http://www.ouls.ox.ac.uk/ora) regarding:

- **Files**: There is a limit to the size and number of files that can be submitted to ORA. You may need to split your thesis into multiple smaller files (this can also help end users accessing your thesis)
- **Format**: Any format may be submitted to ORA. You may want to deposit the same item in more than one format.
- **Fonts**: some fonts cause serious problems for deposit and for end users attempting to read your thesis. Please read the ORA advice carefully

# **Rights**

- You need to know whether the rights associated with the article allow you to deposit it in ORA. *Please be particularly aware of the rights of third party copyright holders* (ie materials included in the item where the copyright is held by a third party). For help and guidance see ORA copyright advice (in preparation).
- If the item has multiple authors you may deposit on behalf of all authors providing you have the authority to do so

# **To deposit an item**

You will need:

- details of the article (title, abstract etc)
- to have a digital copy of the item (please retain your own author final post-print following peer review – it is likely this will be the version you will need depending on copyright)
- the right to deposit the item

#### Go to [http://ora.ouls.ox.ac.uk](http://ora.ouls.ox.ac.uk/)

- Click on '*Contribute*' then '*Click here to submit a new item'*
- Enter your WebAuth username and password when prompted
- Click on "*Start new deposit"*
- You can resume or edit a previous partially complete submission at a later stage provided it is still in your work area and you haven't clicked the final "*Finish editing record"* button
- Read the deposit agreement and indicate if you agree or not. If you do not agree the deposit process will terminate here

#### Deposit steps:

- 1. Describe the article (title, subject, keywords etc)
- 2. Author details
- 3. Rights information
- 4. Preview the submitted information
- 5. Attach the file(s) and submit the item

Your submission will be checked before being forwarded to the main archive.

\* Mandatory fields are marked \* and shaded yellow

+ Preferred fields marked + are not mandatory but are none-the-less important

**The more information you include, the quicker your item will appear in ORA**

- You may save your deposit at any stage and return to it later (see the '*Actions'* buttons at the bottom of each page). You may save the partially completed deposit at any time before submitting the item in stage 5.
- Please note if you choose to save a partially completed deposit that you should close your browser at this point in order to log out completely
- ORA staff may edit and/or add data

# **Feedback**

ORA is a new service for Oxford University. We aim to make the deposit of items as easy as possible and are working to simplify the process and to add extra features and functionality

- ORA staff are continuing to make improvements and add more functions to ORA
- We welcome input and feedback from depositors
- If you have ideas about refinements or any other comments, please email ORA staff at **ORA@ouls.ox.ac.uk**

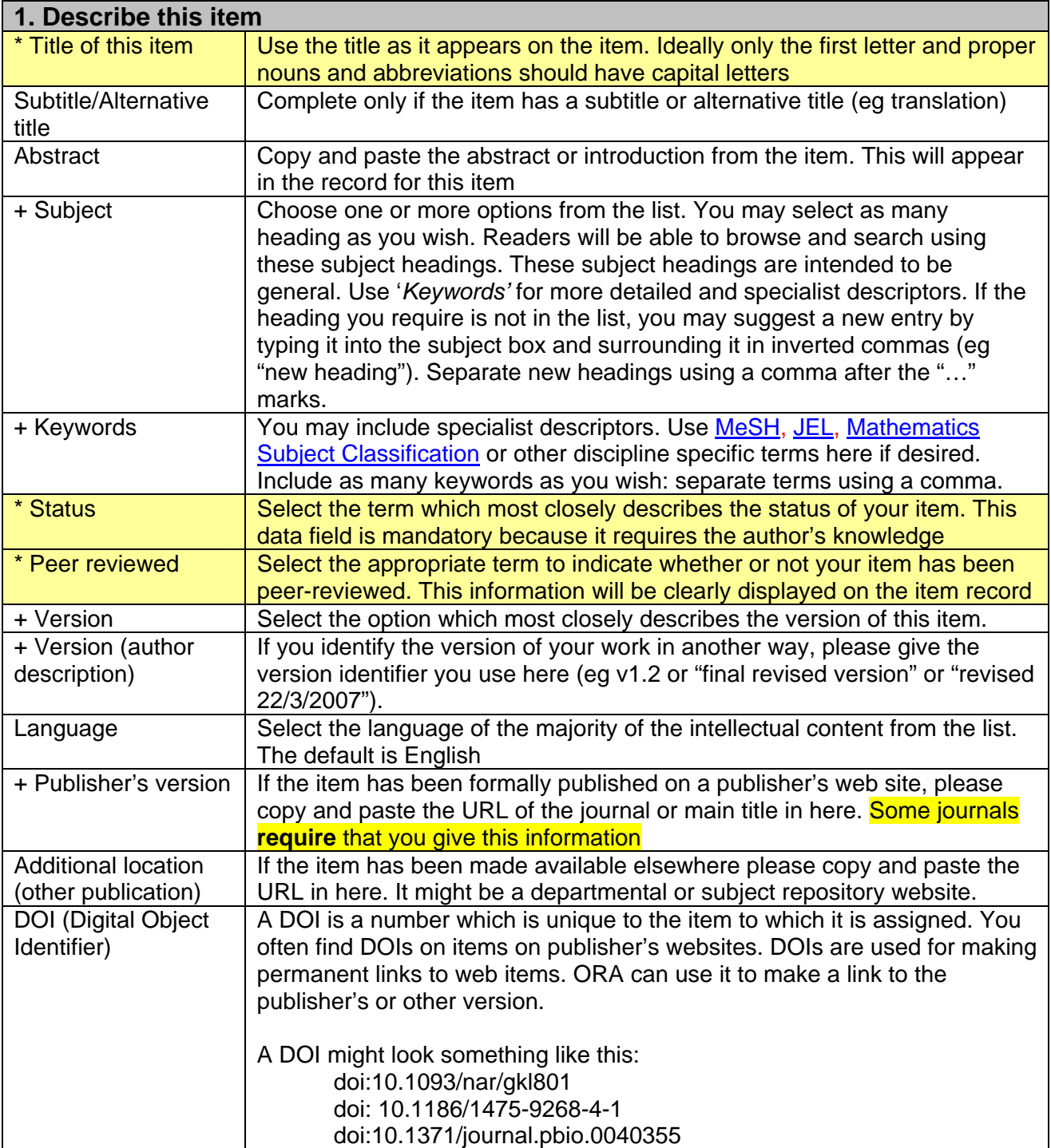

ORA@ouls.ox.ac.uk

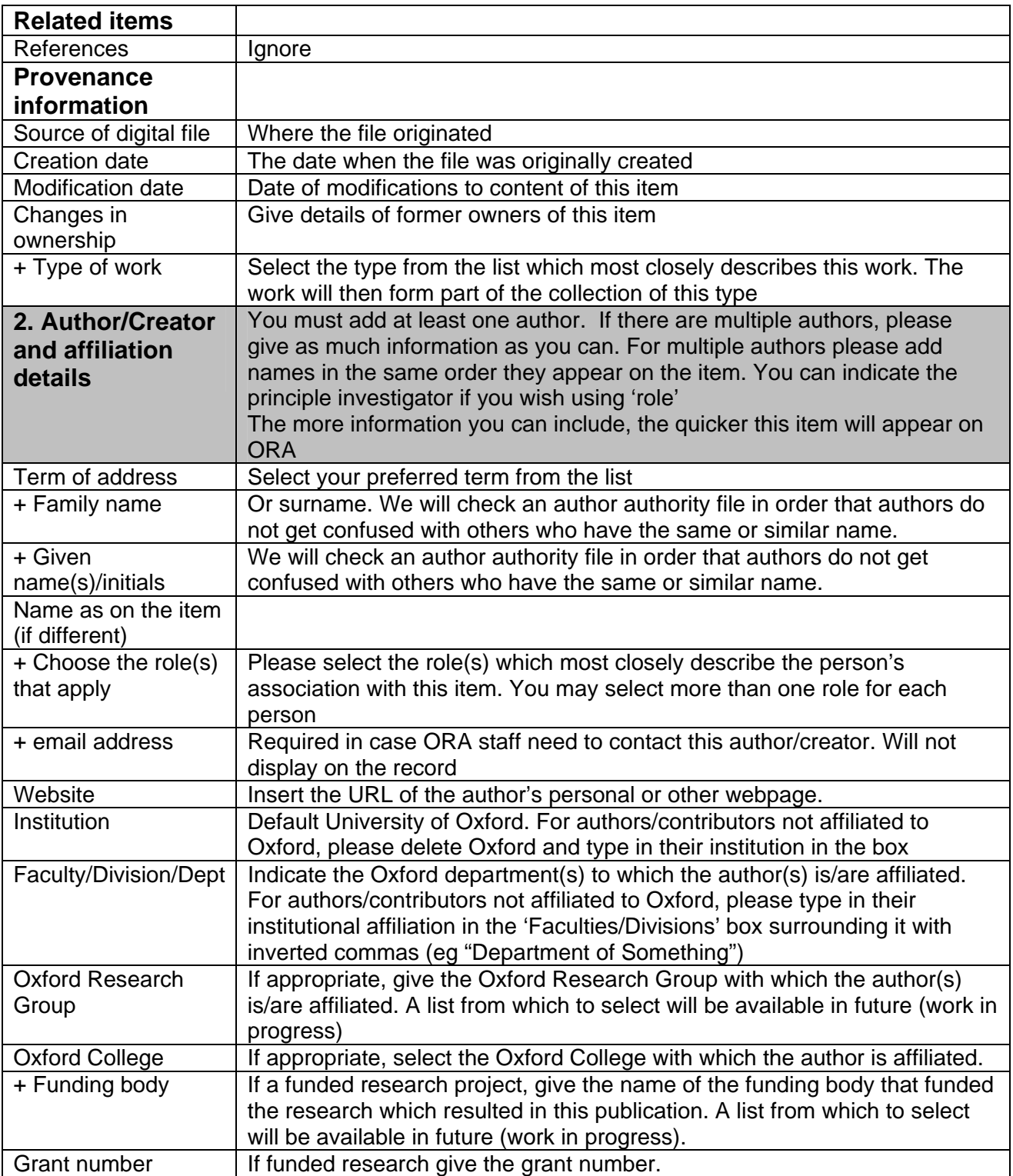

ORA@ouls.ox.ac.uk

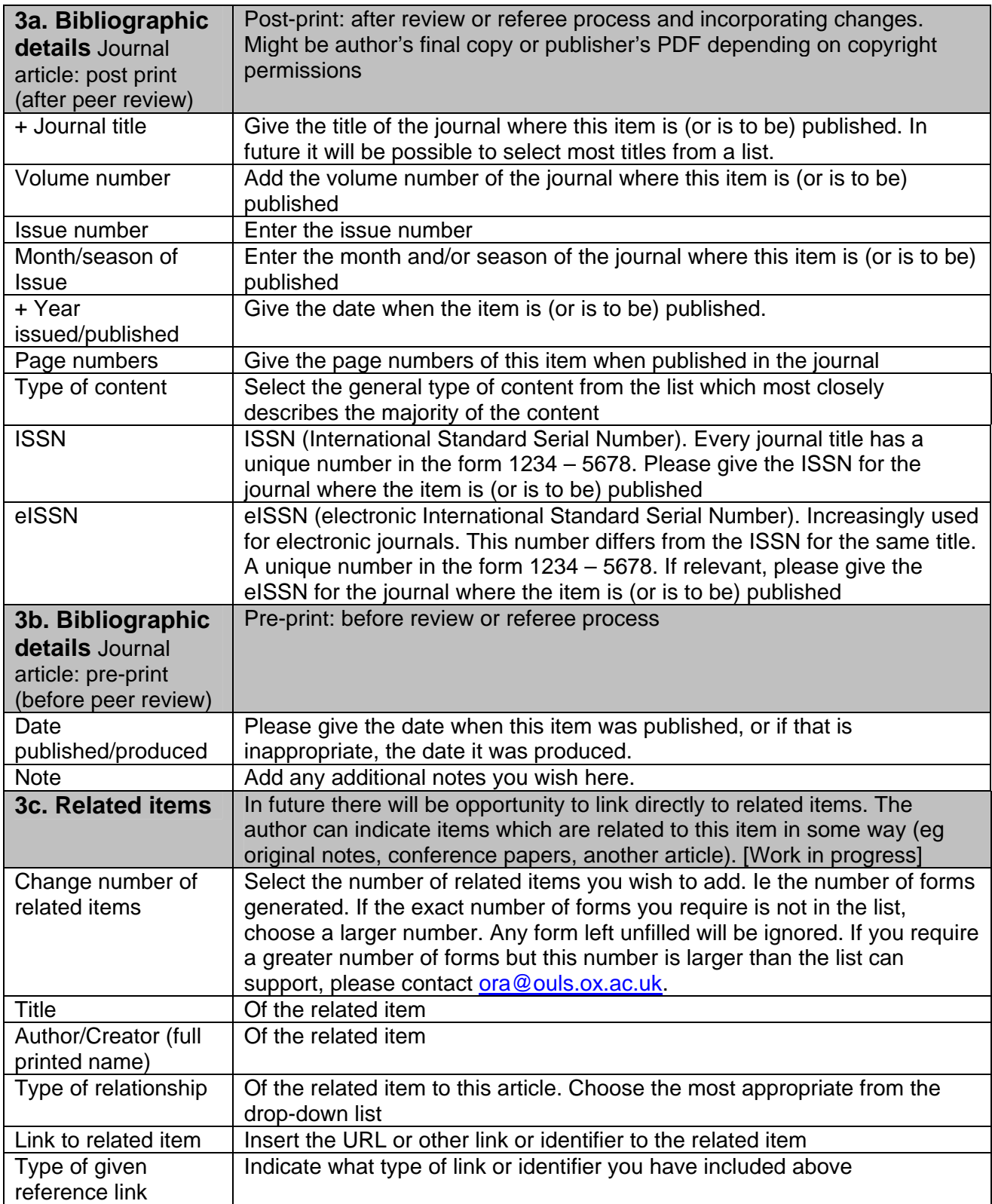

ORA@ouls.ox.ac.uk

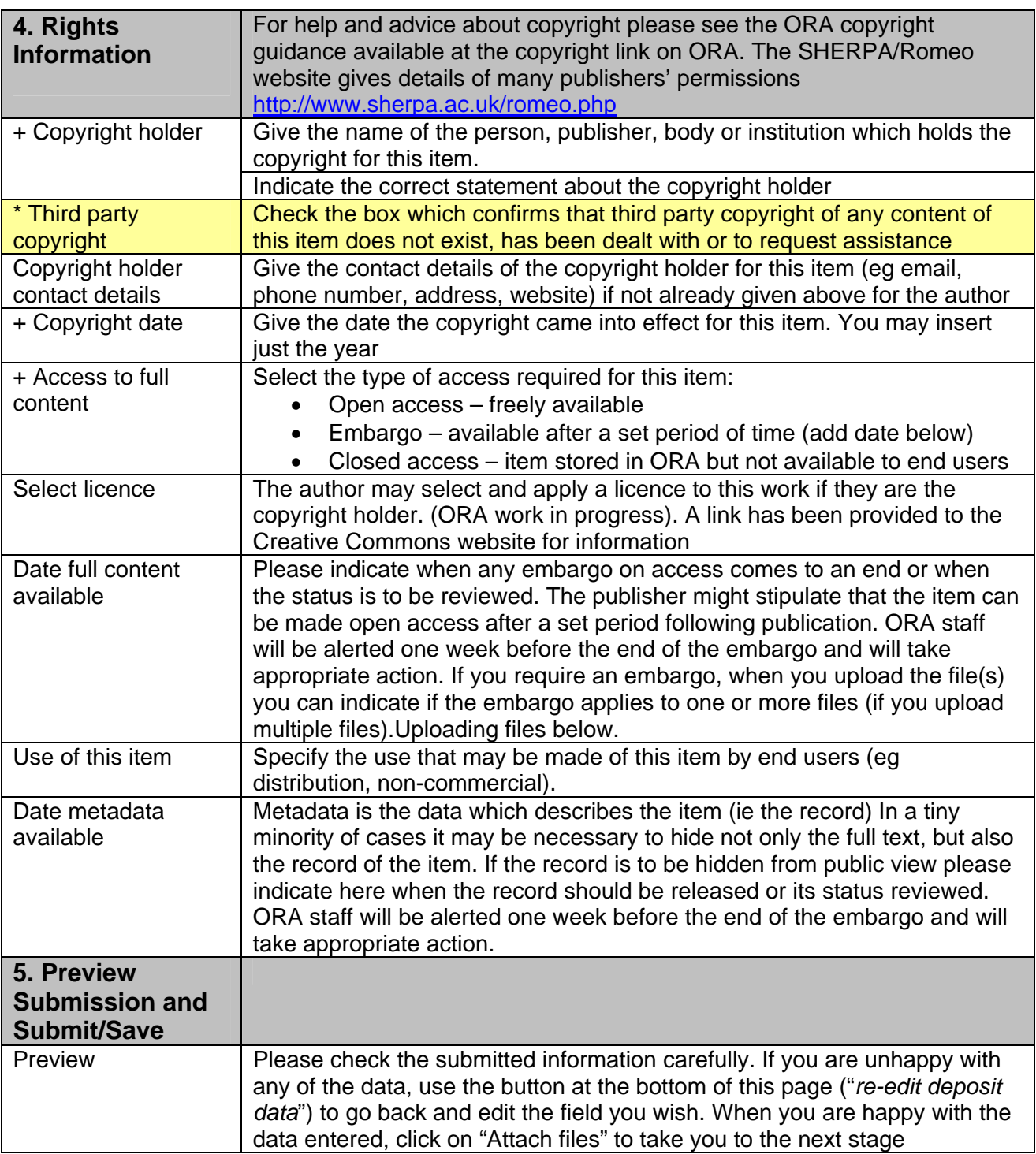

ORA Helpdesk (office hours) 01865 2 83809

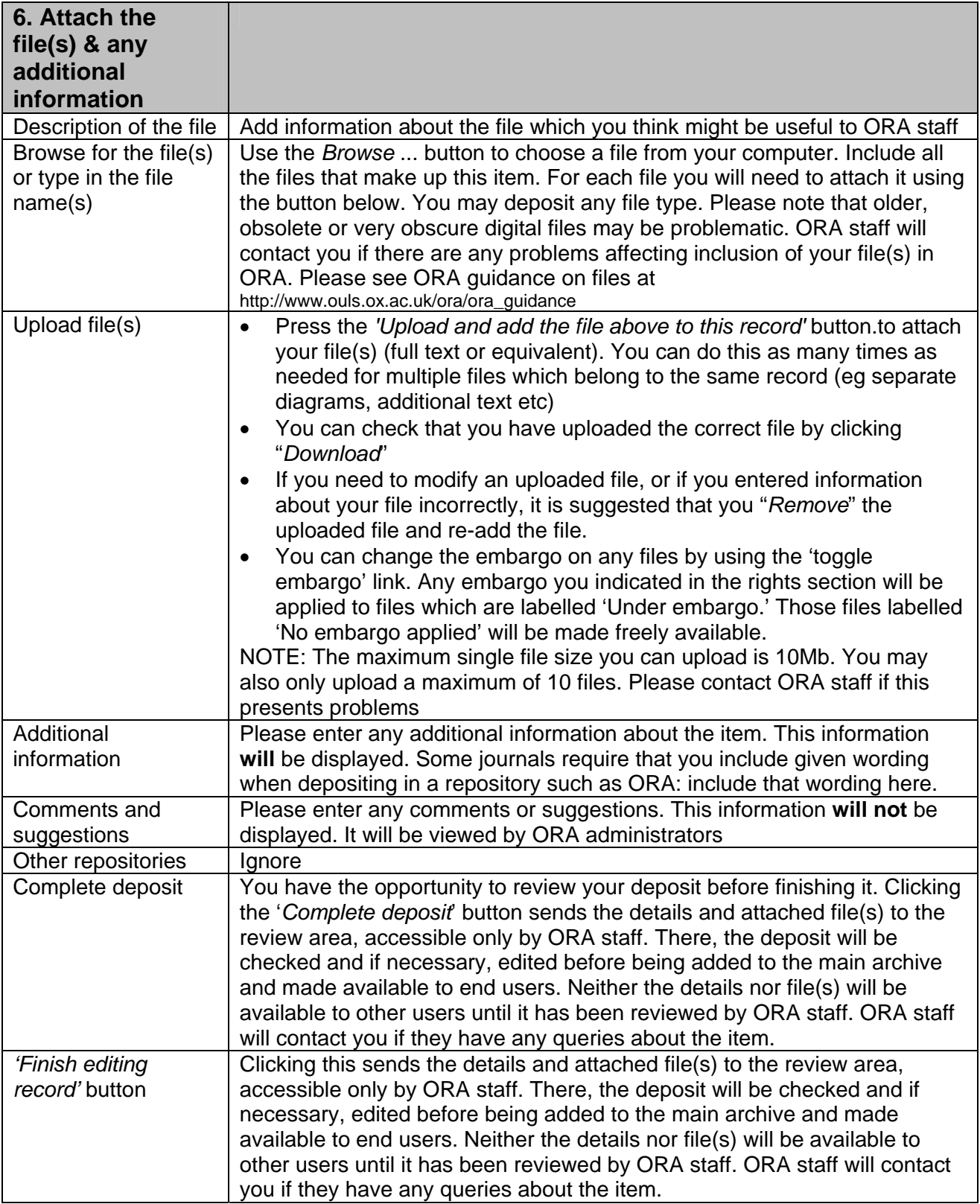

Last updated 19 December 2008

ORA Helpdesk (office hours) 01865 2 83809